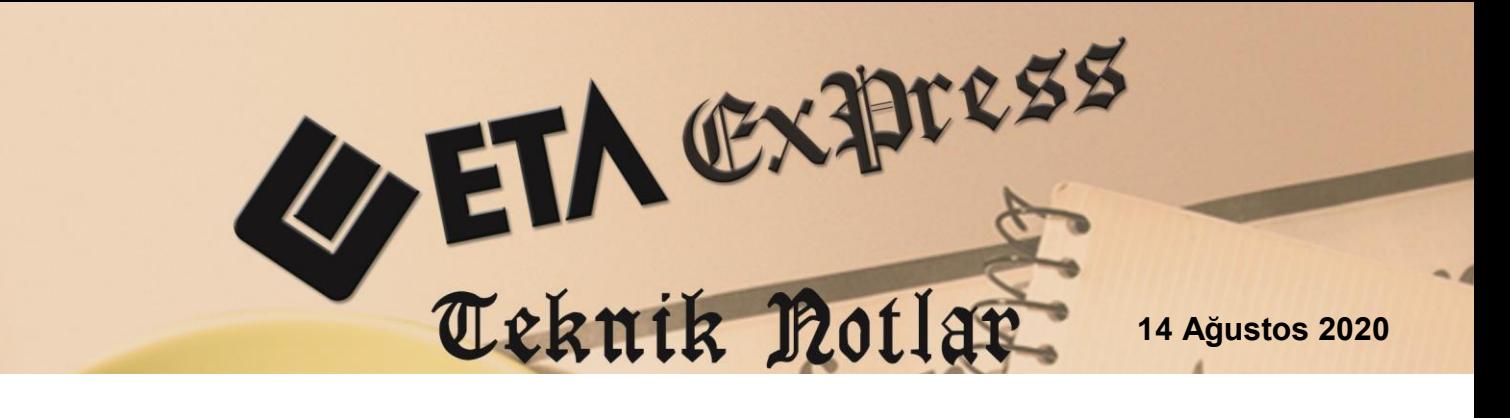

**İlgili Versiyon/lar :** ETA:SQL, ETA:V.8-SQL

**İlgili Modül/ler :** Muhasebe IV - İşletme

## **GİB E-BEYANNAME (BDP) PROGRAMININ OTOMATİK AÇILMASI**

Muhasebe IV ve İşletme modüllerinden oluşturulan beyanname xml dosyaları, kontrol veya paketleme işlemleri amacı ile Gelir İdaresi Başkanlığının E-Beyanname (BDP) programında otomatik olarak açılabilir.

## **Yapılan Tanımlamalar**

Şirket Bilgileri modülünde Servis  $\rightarrow$  Sabit Tanımlar  $\rightarrow$  Parametreler  $\rightarrow$ Kullanıcı Parametreleri → Şirket Kullanıcı parametreleri bölümündeki Beyanname Dizin Tanımları düzenlenir.

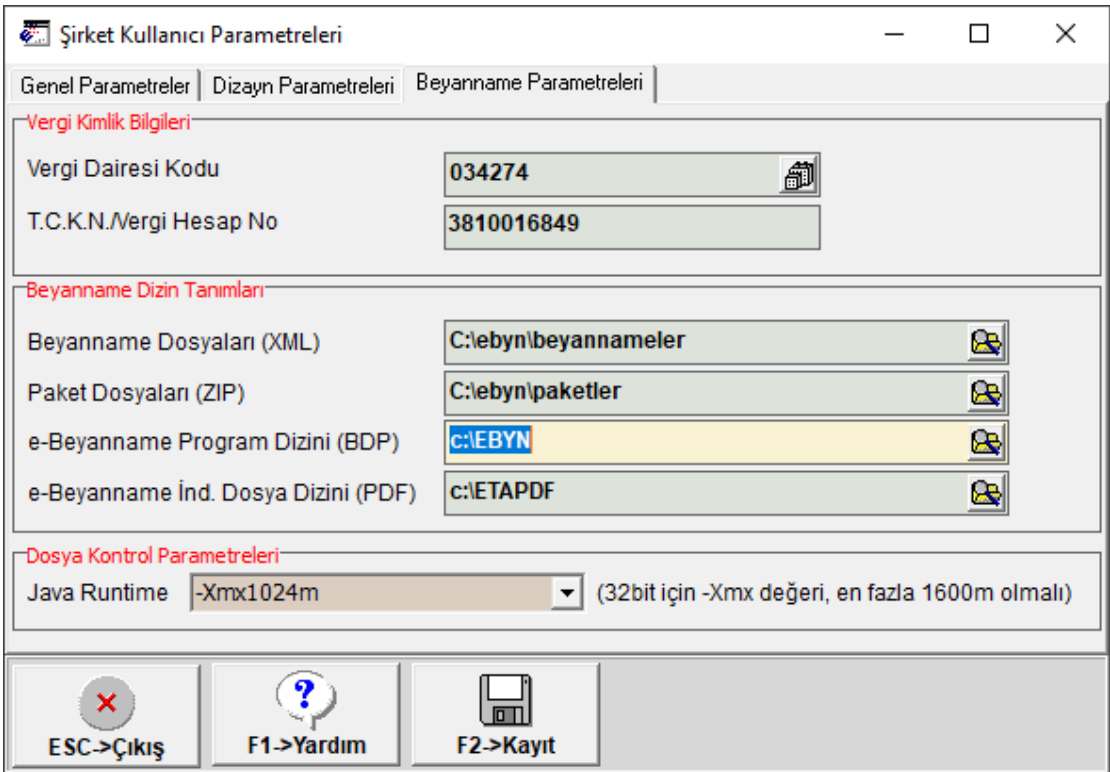

**Ekran 1 :** Beyanname Dizin Tanımları

## **XML Oluşturulması ve BDP'de Açılması**

- Muhasebe IV veya İşletme Defteri modüllerinden hazırlanmak istenen beyanname ekranına girilir.
- Beyannamede gerekli olan alanların doldurulması için F7-Değer Oluştur ile beyanname değerleri otomatik doldurulur.
- F5-XML Oluştur butonuna basılır. F2-Tamam butonu ile XML dosyası oluşturulur.
- XML oluşturma ekranında **F3-BDP Yükle** butonu ile de aynı zamanda hem XML oluşturulur hem de BDP programının otomatik olarak açılması sağlanabilir.
- XML Dosyası oluşturulduktan sonra da beyanname ekranında **F6-BDP Yükle** butonu ile BDP programının otomatik olarak açılması sağlanabilir.

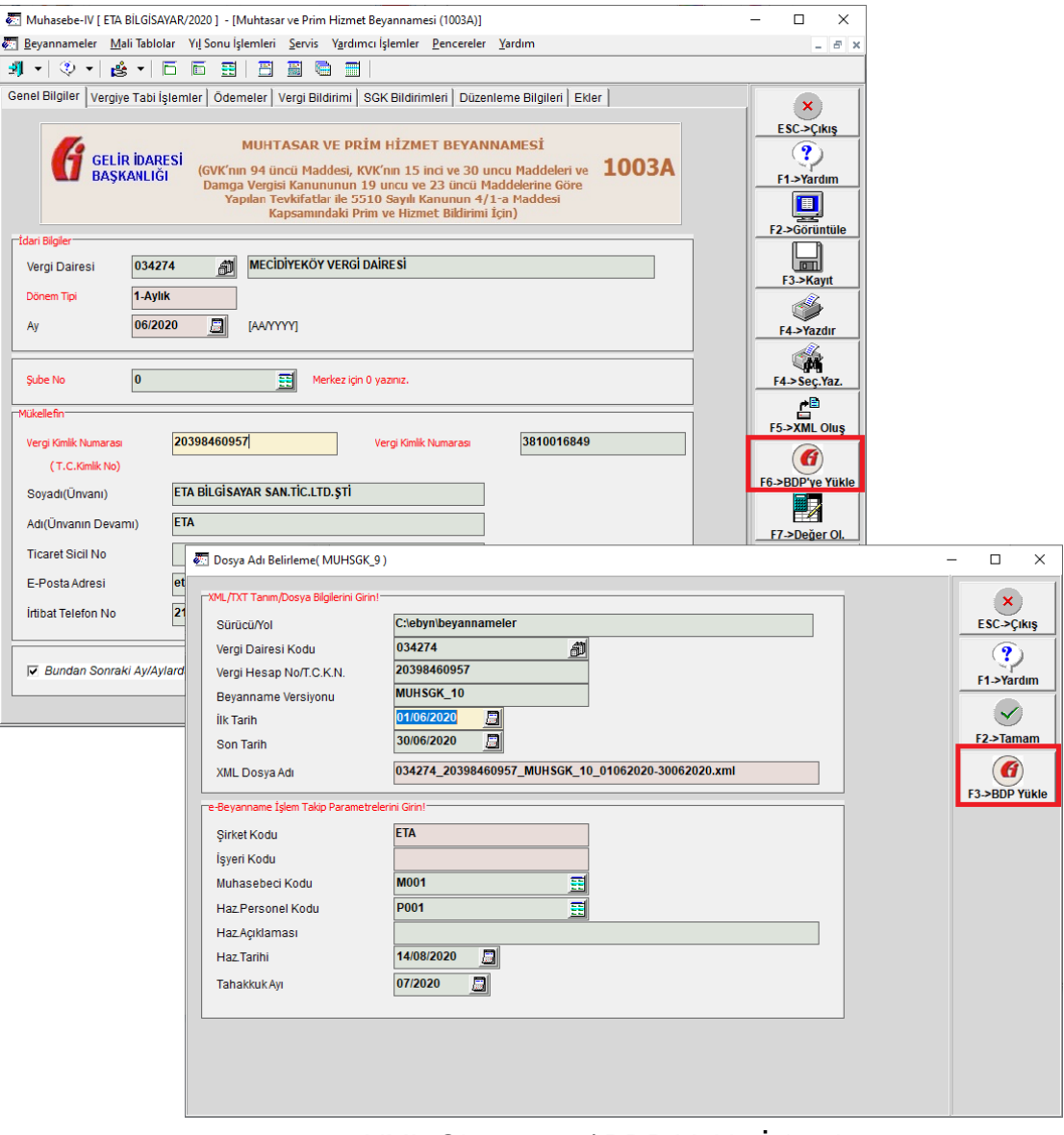

**Ekran 2 :** XML Oluşturma / BDP Yükle İşlemi

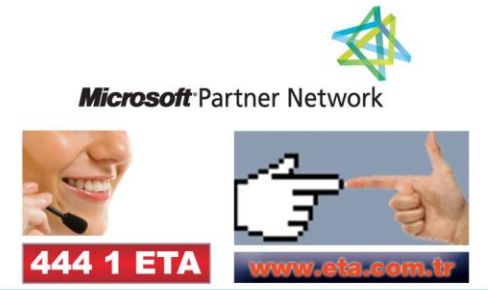